**IT-SERVICES Support Center**

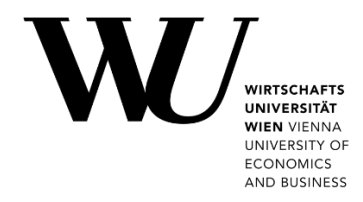

# **MAC OS & OUTLOOK**

**Setting up Email Classic**

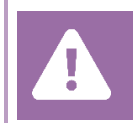

**Before setting up**, please check in the Controlpanel which email account you have (MS Exchange, Office365, IMAP). This ensures that these instructions can be applied to your account: *controlpanel.wu.ac.at > My email > Email info*

Learn more about all options to access your WU email on the WU website **[https:/short.wu.ac.at/email-classic](https://short.wu.ac.at/email-classic)**.

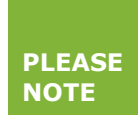

Classic email (IMAP) is used by WU staff and students.The email addresses follow the scheme **username@wu.ac.at**. You can find your WU username and email address in the **[Controlpanel](https://controlpanel.wu.ac.at/)**:

- Your WU username: Controlpanel > *My Account > Account information*
- Your email address: Controlpanel > *My email > Email info*

#### **Setting up your Email "Classic" account with Outlook**

Open the **Microsoft Outlook** application. On the tab *Tools*, click *Accounts*. Then select *Add Email Account*.

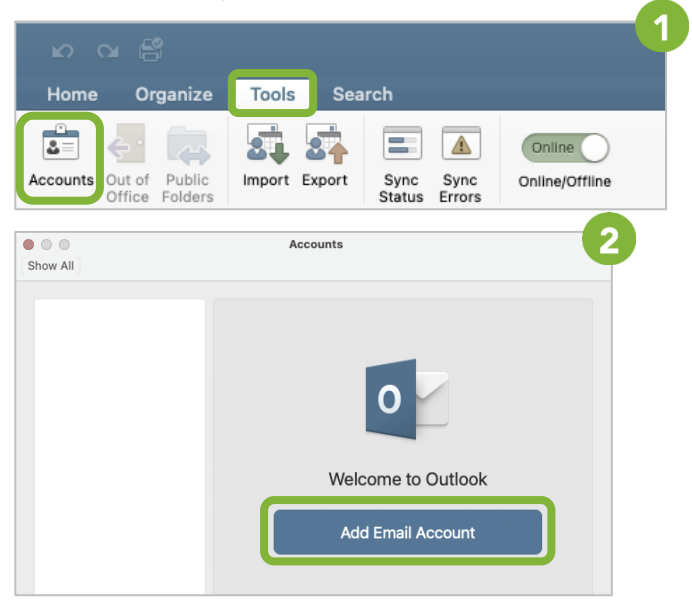

## Enter your *WU email address* and click on

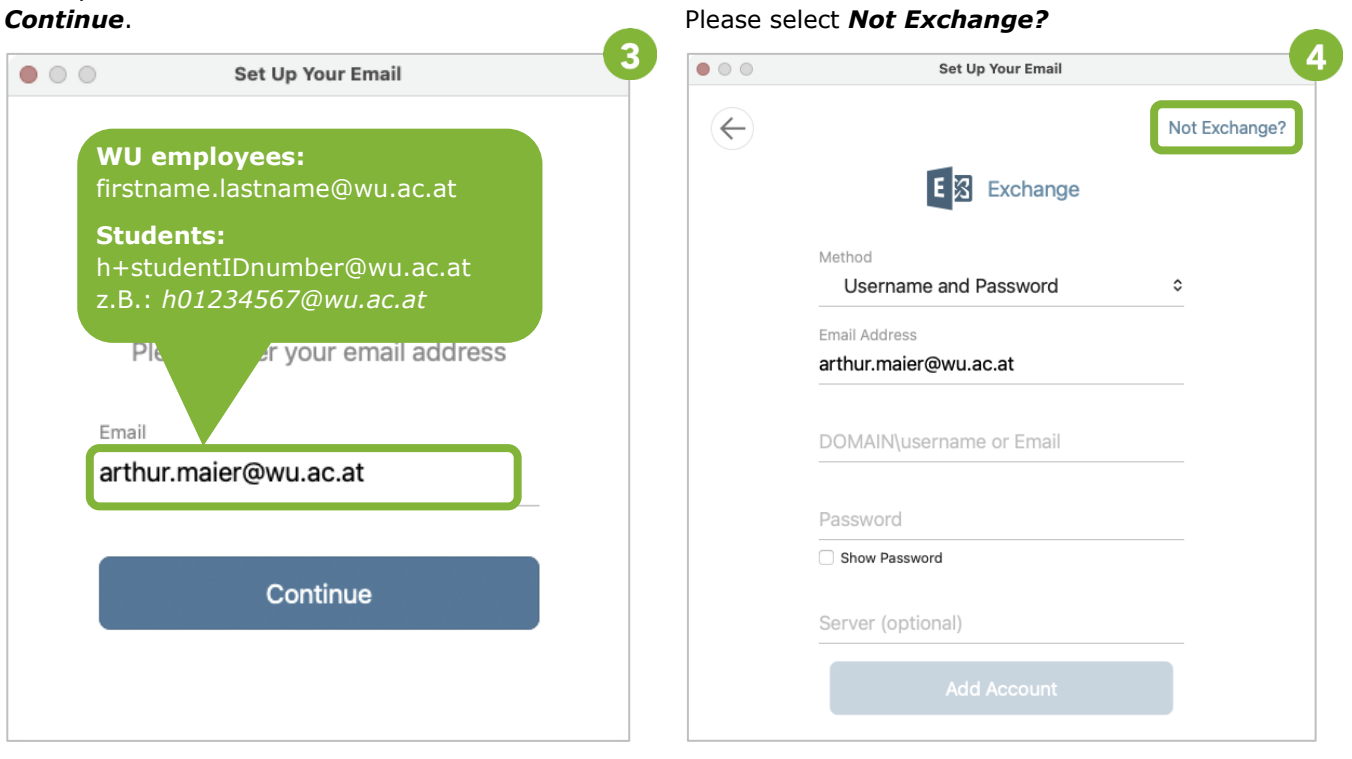

Enter your username, account password and

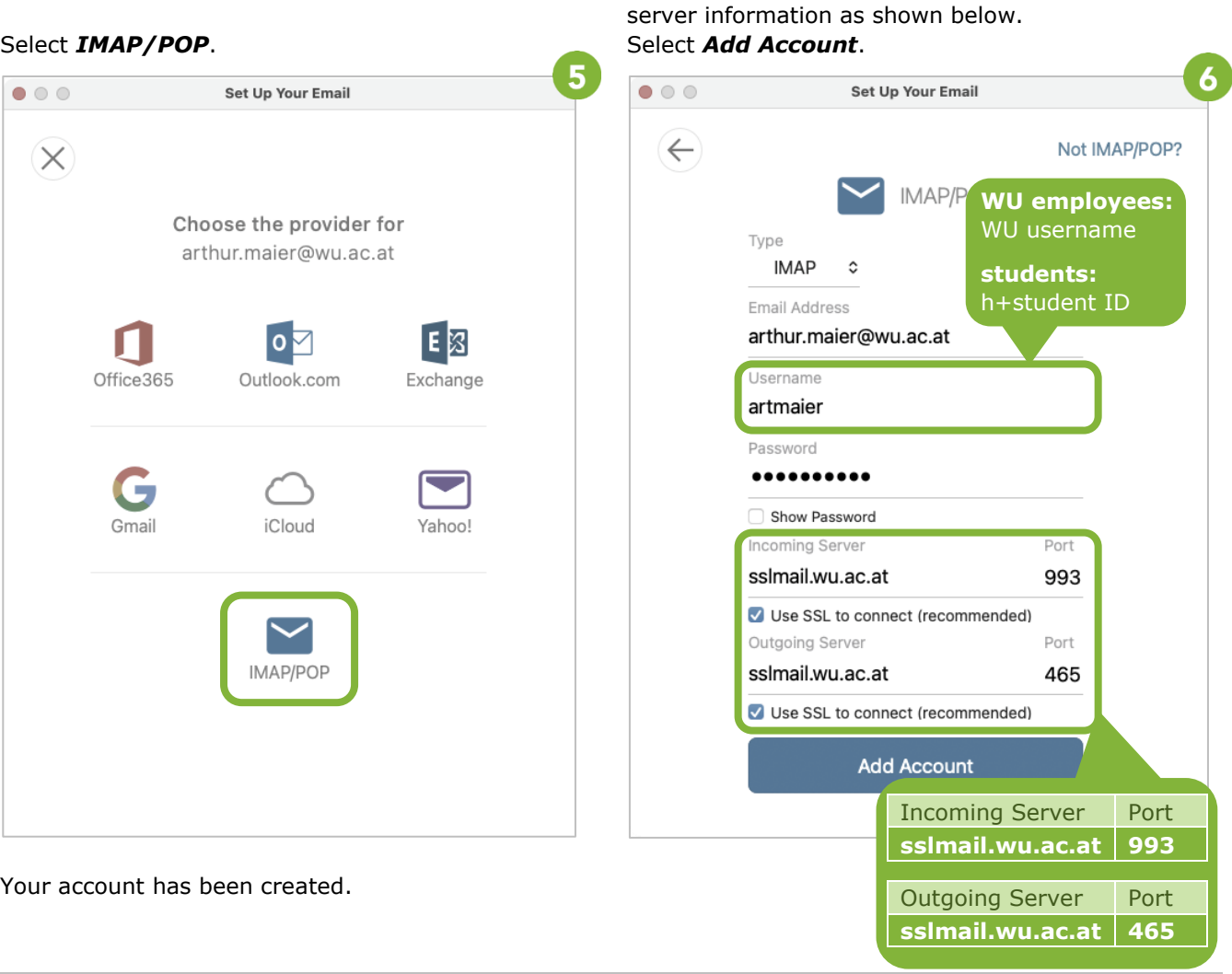

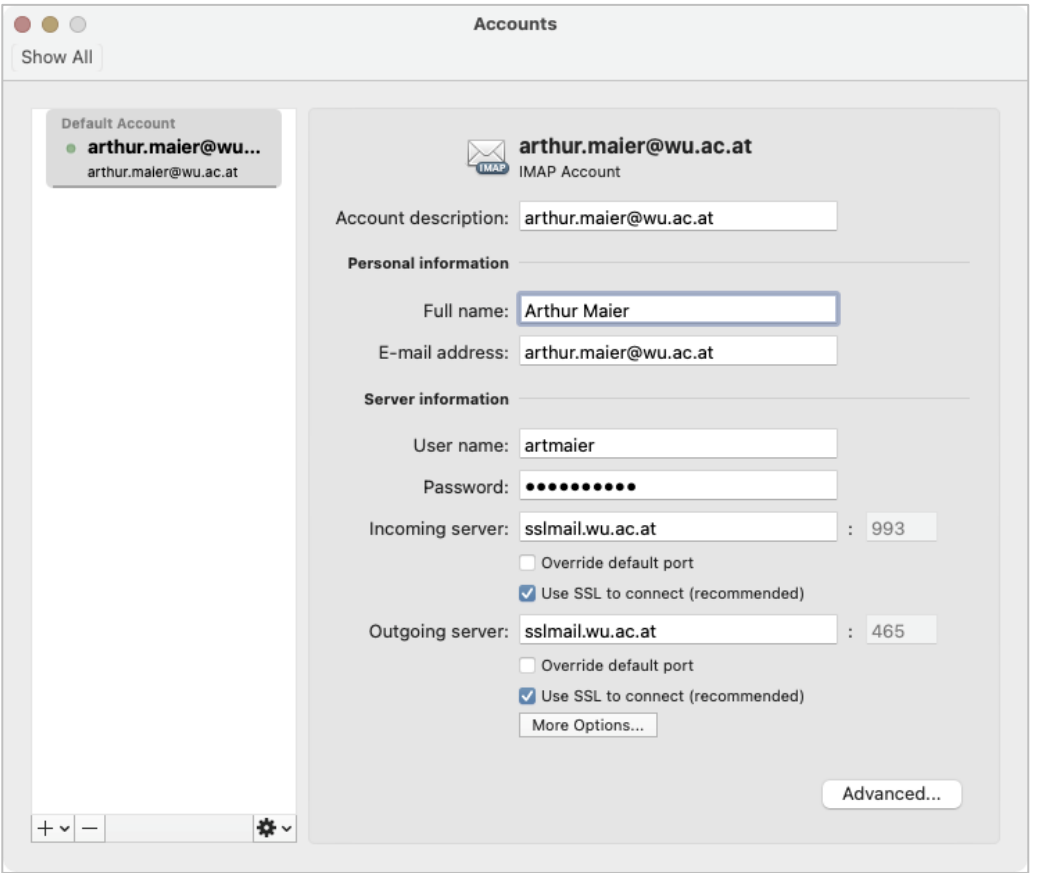

You can view and change your data via the tab *Tools > Accounts*.

## **Feedback and Support**

The **IT Support Center** at the Vienna University of Economics and Business is the first point of contact for WU faculty, staff, and students in all IT-related matters. We are available to provide additional help and are also interested in your feedback on these instructions.

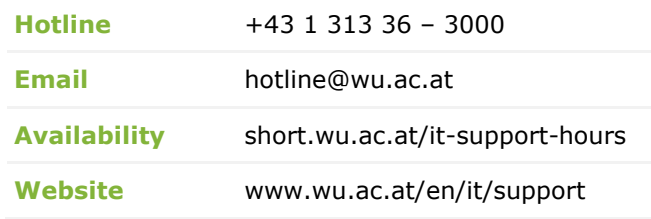

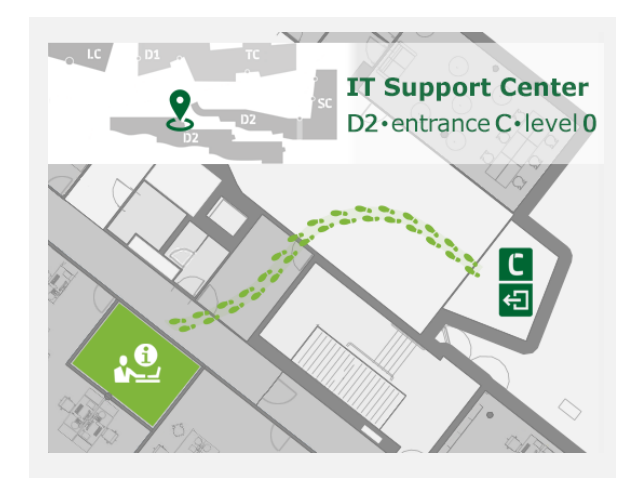